# **Làm thế nào để mua bán Binanbo an toàn, đơn giản, nhanh chóng?**

Việc **mua bán Binanbo** có an toàn, nhanh chóng hay không phụ thuộc vào việc các nhà đầu tư có chọn được đúng địa chỉ OTC uy tín. Để giúp người dùng mới đơn giản hóa quá trình nạp rút coin, chúng tôi xin đưa ra hướng dẫn chi tiết trong bài viết dưới đây. Hãy cùng theo dõi ngay nhé!

## **Hướng dẫn mua bán USDT BEP20 Binanbo trên sàn Muabanusdt.io**

## **Cách mua USDT BEP20 Binanbo**

**Bước 1**: Click vào đường link [https://muabanusdt.io/.](https://muabanusdt.io/) Sau đó nhấp vào "tôi muốn Mua" ở cột tỷ giá vừa cập nhật, sau đó chọn đồng USDT trong danh sách các loại coin mà sàn hỗ trợ mua bán.

**Bước 2**: Cung cấp đầy đủ thông tin vào phiếu đặt mua USDT bao gồm:

- Giao thức cần chọn BSC [BNB Smart Chain (BEP20)]. Bạn bắt bắt buộc chọn giao thức để nhận được USDT bạn muốn đầu tư.
- Số lượng cần mua
- Nhập địa chỉ ví Binanbo của bạn. Trước đó, bạn cần vào sàn Binanbo để sao chép địa chỉ ví
- Số điện thoại của bạn
- $\bullet$  Email: có thể để trống thông tin này, tuy nhiên, ban nên điền để lấy hóa đơn xác nhận mua từ sàn Muabanusdt.io

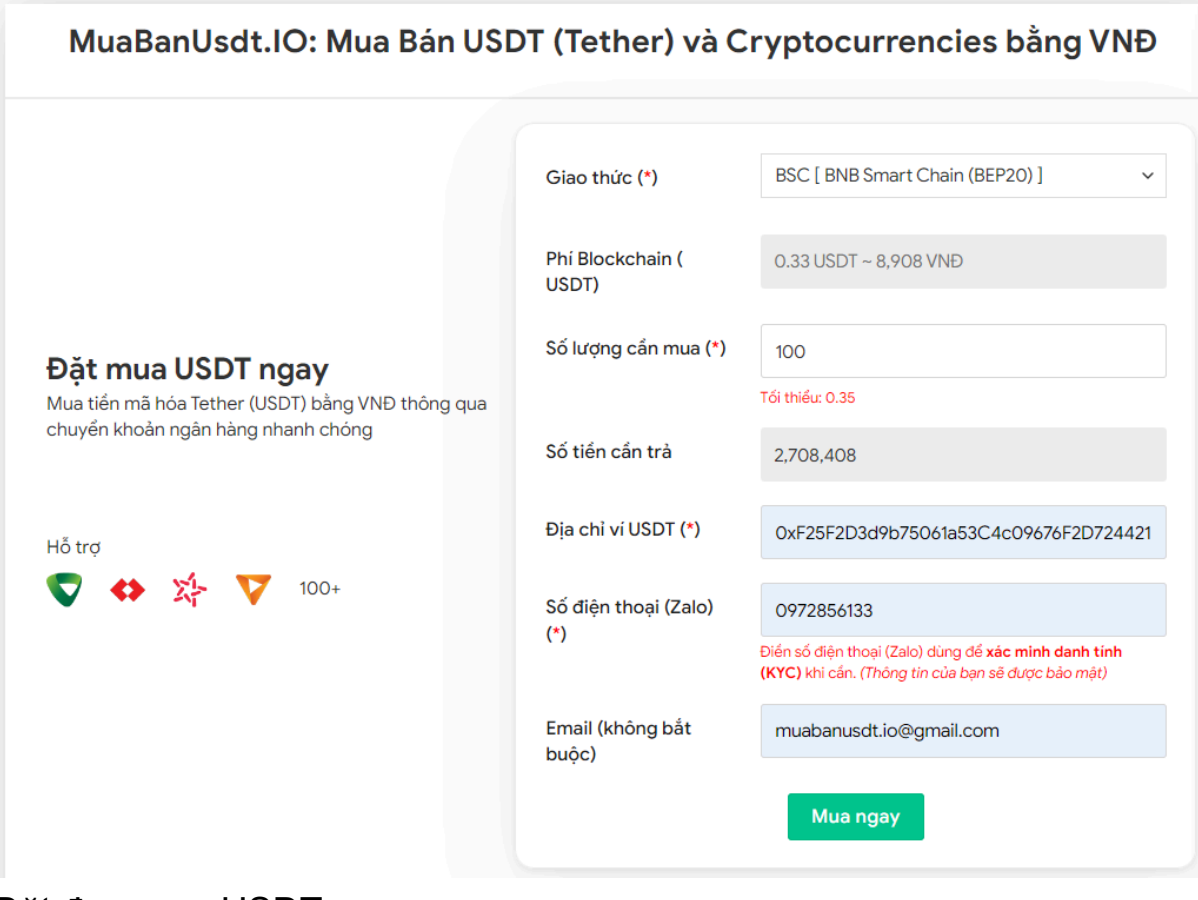

Đặt đơn mua USDT

**Bước 3:** Nhấn **MUA NGAY**. Tiếp theo, bạn sẽ nhìn thấy hóa đơn xác nhận mua USDT hiển thị trên giao diện của sàn Muabanusdt.io. Bạn cần đọc kỹ nội dung trên hóa đơn này. Sau đó, bạn chuyển tiền đến số tài khoản của chủ sàn, kèm nội dung chuyển khoản. Nhớ lưu lại mã giao dịch để được sàn hỗ trợ khi cần.

#### Hóa đơn xác nhận mua USDT

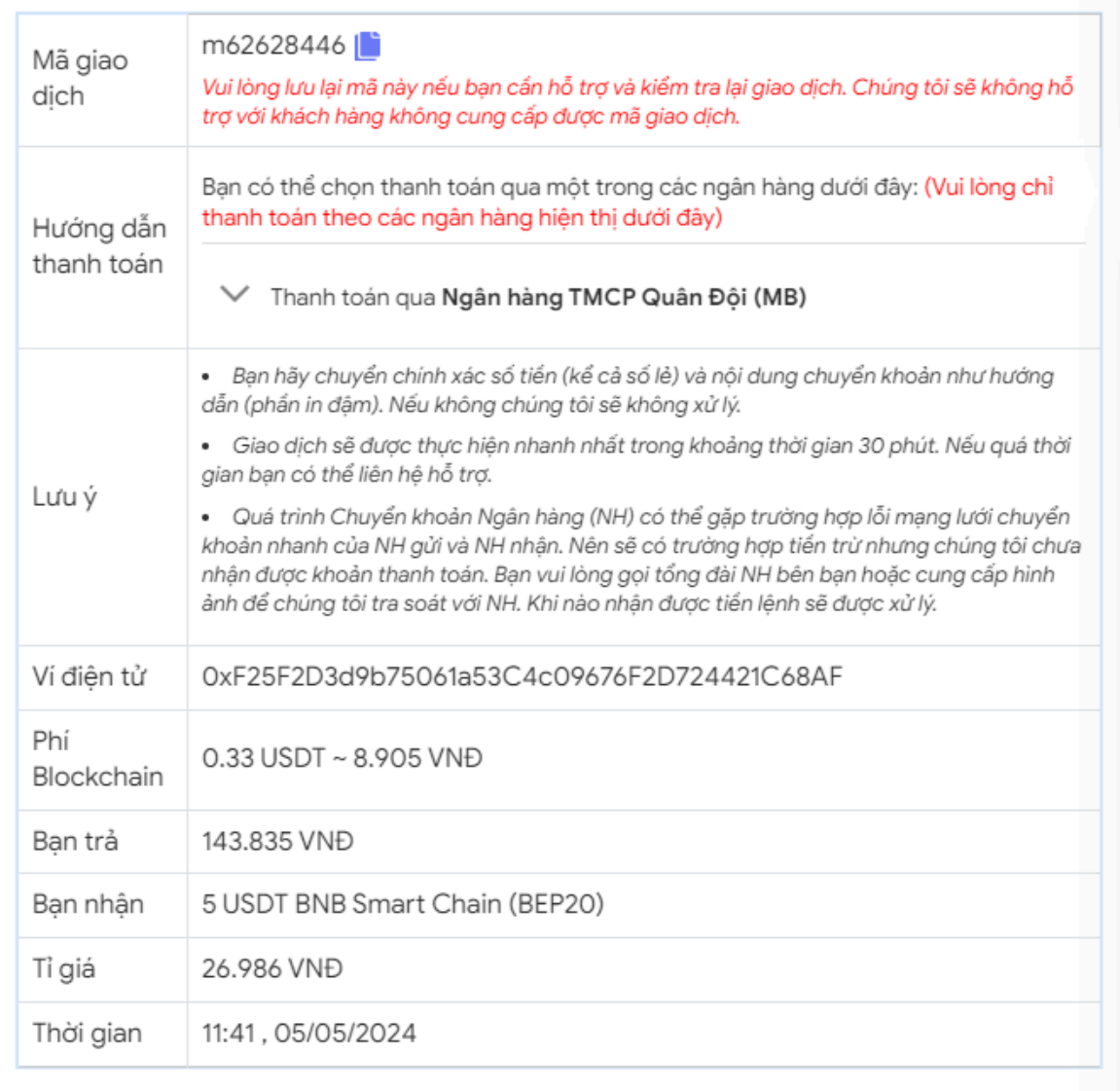

Hóa đơn xác nhận mua USDT

**Bước 4**: Sau khi chuyển khoản thành công, hệ thống sẽ khớp lệnh và chuyển USDT BEP20 đến địa chỉ ví Binanbo của bạn trong thời gian 5 đến 15 phút.

#### **Cách bán USDT BEP20 Binanbo**

**Bước 1**: Truy cập vào sàn Muabanusdt.io qua đường link [https://muabanusdt.io/,](https://muabanusdt.io/) sau đó nhấp vào "tôi muốn BÁN" ở cột tỷ giá vừa cập nhật và chọn đồng USDT.

**Bước 2**: Sàn điều hướng đến phiếu đặt bán USDT. Bạn hãy điền đầy đủ và chính xác các thông tin vào như bên dưới:

- Giao thức cần chọn BSC [BNB Smart Chain (BEP20)]
- Số lượng cần bán
- Thông tin ngân hàng, số tài khoản và tên chủ tài khoản.
- Số điện thoại của bạn
- Email: Thông tin này có thể bỏ trống. Tuy nhiên bạn nên điền để nhận hóa đơn xác nhận bán từ sàn Muabanusdt.io

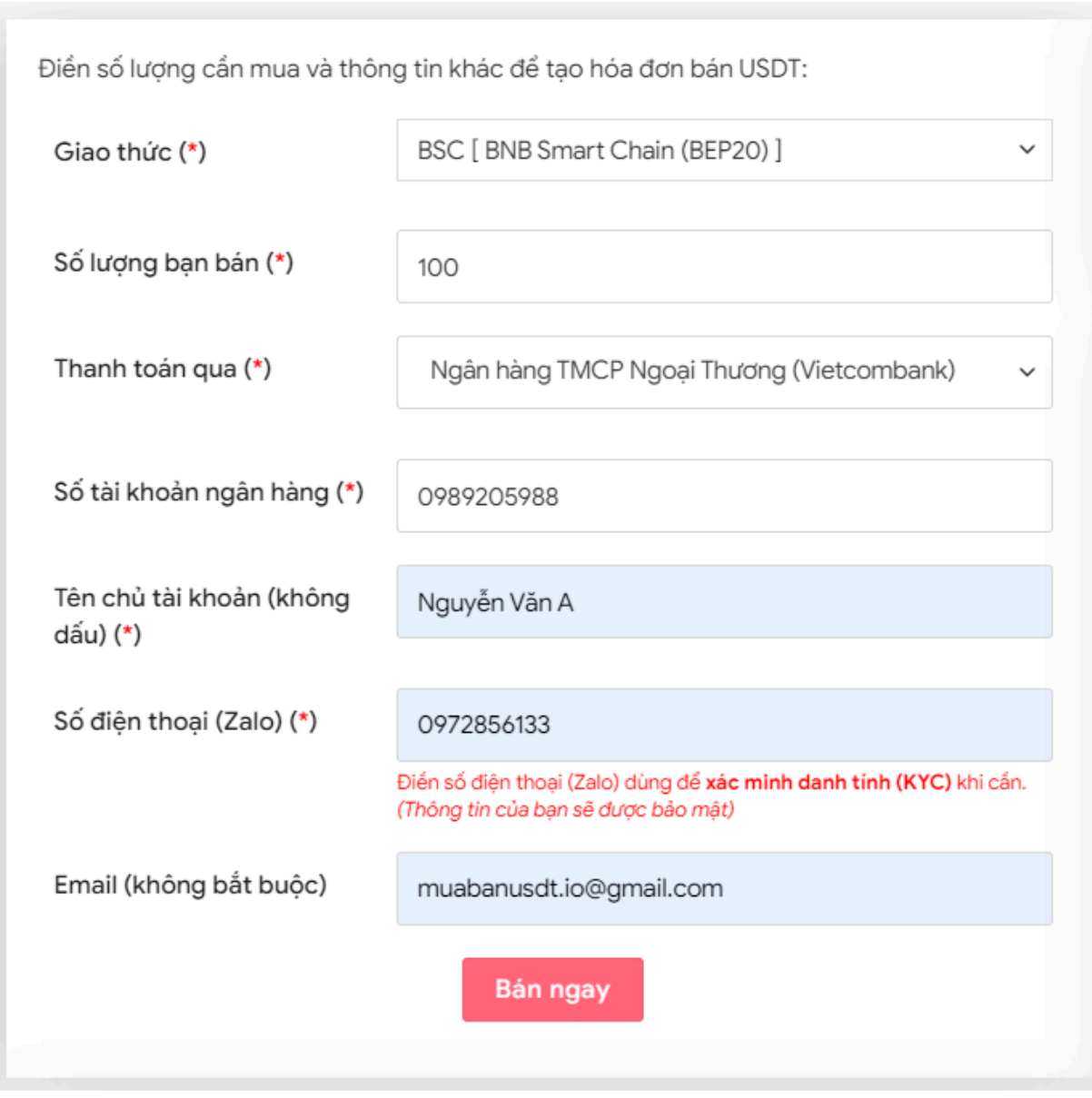

Đặt đơn bán USDT

**Bước 3:** Nhấn **BÁN NGAY**. Sau 3-5 giây, hệ thống sẽ điều hướng đến hóa đơn xác nhận bán. Bạn hãy đọc kỹ thông tin trên hóa đơn và vào sàn Binanbo để chuyển USDT BEP20 đến địa chỉ ví của sàn Muabanusdt.io. Hãy chuyển chính xác số lượng USDT như bạn đã đặt bán trước đó.

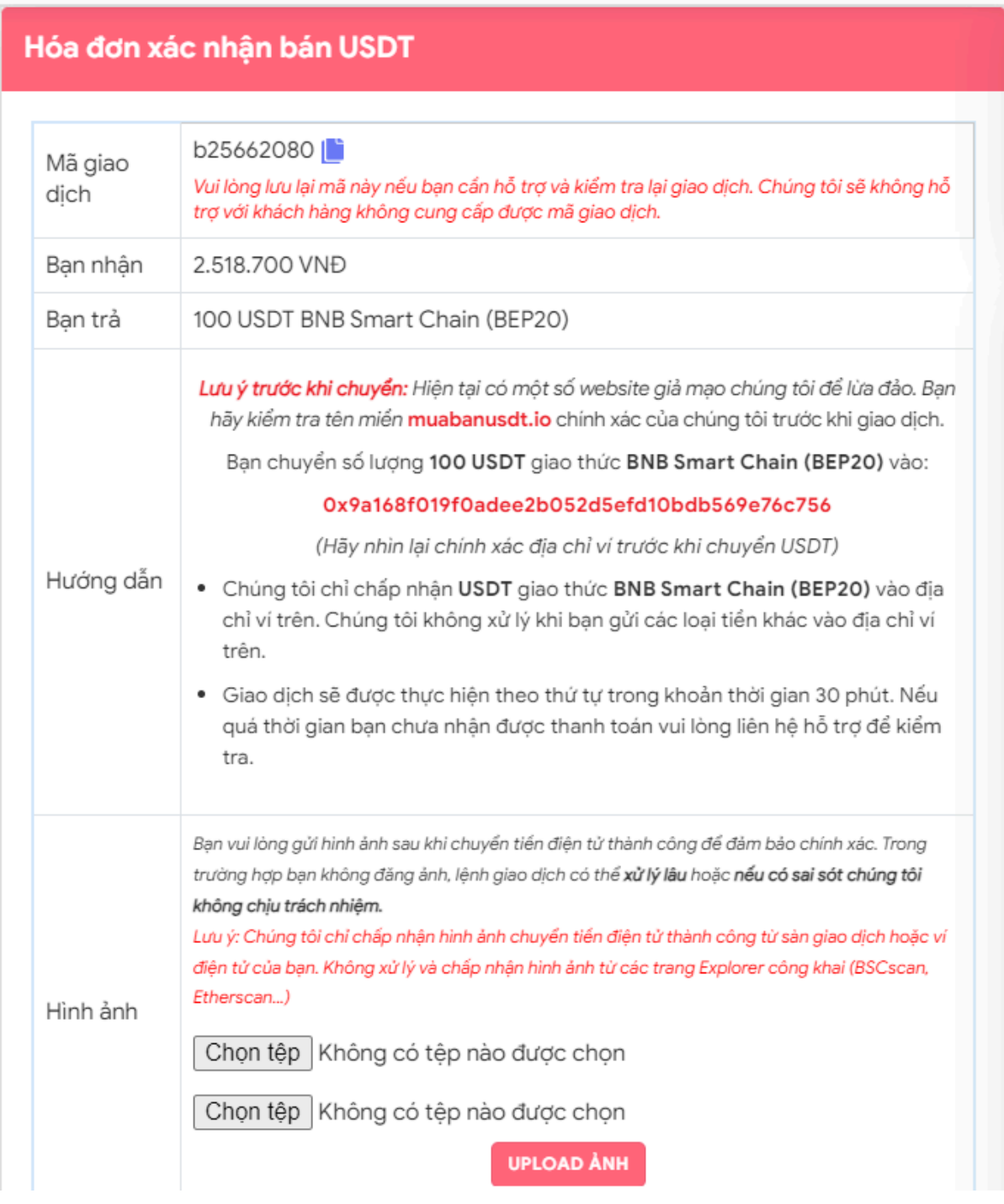

Hóa đơn xác nhận bán USDT

Sau khi bạn chuyển thành công USDT đến sàn Muabanusdt, hệ thống sẽ khớp lệnh và chuyển tiền thanh toán đến địa chỉ ví của bạn trong thời gian 5 đến 15 phút.

## **Câu hỏi thường gặp**

**Khi đọc nội dung trên hóa đơn xác nhận mua USDT trên sàn Muabanusdt.io, tôi cần đọc kỹ những thông tin nào?**

Người dùng cần đặc biệt chú ý đến phần mã giao dịch và hướng dẫn thanh toán trên hóa đơn xác nhận mua USDT để nắm được cách thanh toán.

#### **Tôi có cần điền địa chỉ email và số điện thoại khi đặt mua, bán USDT không?**

Chúng tôi khuyên bạn nên điền đầy đủ thông tin mà sàn yêu cầu. Những thông tin này chỉ được dùng trong quá trình hai bên giao dịch mua bán USDT. Thêm vào đó, nền tảng này cam kết bảo mật thông tin của khách hàng vì vậy người dùng có thể hoàn toàn yên tâm khi sử dụng dịch vụ tại đây.

## **Lời kết**

Chúng tôi đã cung cấp hướng dẫn chi tiết về cách **mua bán Binanbo** an toàn và đơn giản trên sàn Muabanusdt.io. Vui lòng đọc kỹ nội dung để nắm rõ cách thực hiện giao dịch chuẩn trên nền tảng này nhé!